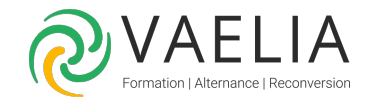

# Formation en ligne - Travail collaboratif avec Microsoft 365 / Office 365

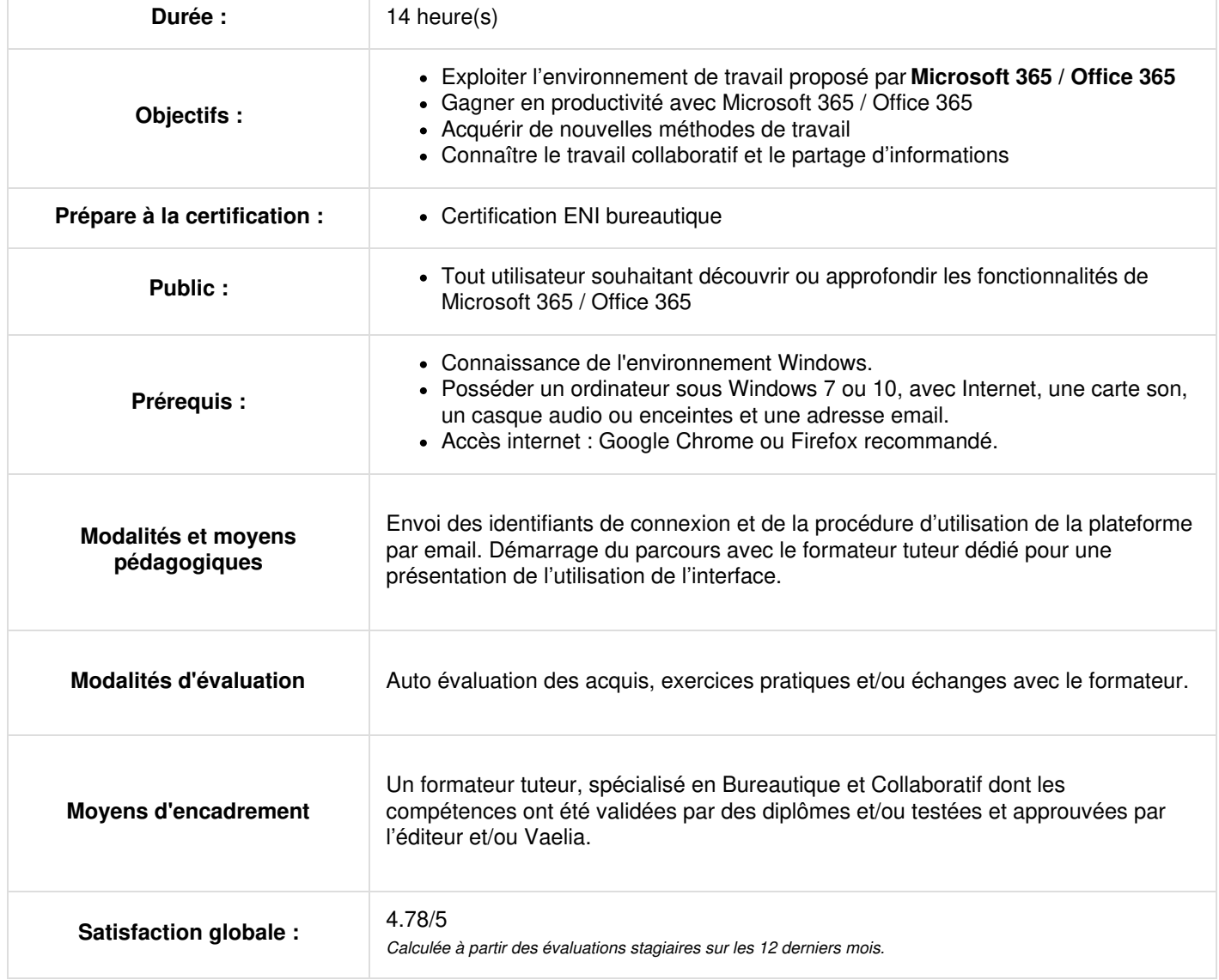

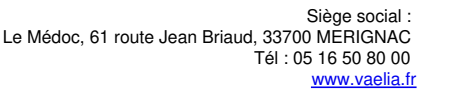

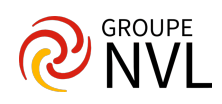

# **Microsoft 365 / Office 365 : Environnement, OneDrive Entreprise et SharePoint Online**

#### **Découvrez l'environnement Microsoft 365 / Office 365**

- À savoir : Présentation de Microsoft 365 / Office 365
- Connexion et découverte de l'interface Microsoft 365 / Office 365
- Découverte de la page de profil (Delve)
- Gestion des informations et de la page profil

#### **Gérez vos fichiers dans OneDrive Entreprise**

- À savoir : Présentation de OneDrive Entreprise
- Création d'un dossier, d'un fichier et ajout de fichiers
- À savoir : Enregistrement d'un fichier dans OneDrive à partir d'une application Office
- Affichage, ouverture et modification d'un fichier stocké sur OneDrive
- Gestion des fichiers de l'espace OneDrive
- Déplacement et copie des fichiers
- À savoir : Synchronisation des fichiers OneDrive
- Partage d'un fichier, d'un dossier
- Génération d'un lien d'accès à un fichier

# **Exploitez les sites d'équipes et les bibliothèques de SharePoint Online**

- À savoir : Présentation de SharePoint Online
- Les sites d'équipe
- Les bibliothèques SharePoint
- Création d'un dossier, d'un fichier et ajout de fichiers dans une bibliothèque
- À savoir : Synchronisation des fichiers d'une bibliothèque SharePoint
- À savoir : Enregistrement d'un fichier dans une bibliothèque à partir d'une application Office
- Affichage, ouverture et modification d'un fichier d'une bibliothèque
- Modification du nom, suppression des fichiers d'une bibliothèque
- Déplacement ou copie des fichiers
- Extraction, archivage d'un fichier
- Gestion des différentes versions d'un fichier
- Partage d'un fichier, d'un dossier
- Génération d'un lien d'accès à un fichier
- Création d'une alerte sur un fichier, un dossier ou une bibliothèque
- À savoir : Les bibliothèques d'images

# **Outlook Online : La messagerie en ligne de Microsoft 365 / Office 365**

#### **Envoi et réception de messages**

- Présentation d'Outlook Online
- Créer et envoyer un message
- Gérer les destinataires d'un message
- Joindre un fichier à un message
- Définir l'importance et la nature d'un message
- Demander une confirmation de réception ou de lecture du message
- Accéder aux messages reçus
- Lire un message
- Répondre et transférer un message
- Gérer les fichiers joints reçus

#### **Gestion des messages**

- Rechercher des messages
- Trier/filtrer les messages
- Gérer les dossiers de messagerie
- Sélectionner des messages
- Déplacer ou copier des messages
- Gérer les messages importants
- Supprimer des messages
- Gérer le courrier indésirable
- Gérer les messages en son absence

#### **Gestion des contacts**

- Découvrir l'application Contacts
- Créer un contact × Gérer les contacts
- Créer et gérer une liste de contacts
- Rechercher des contacts
- Créer ou rejoindre un groupe Office 365
- Gérer un groupe Office 365

**VAELIA** - SAS au capital de 100 000 € RCS Bordeaux 339 606 980 - Code Naf : 8559A Déclaration d'activité enregistrée sous le n°72330097433 auprès de la Préfète de la région Nouvelle Aquitaine

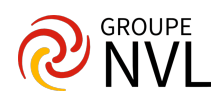

#### **Le calendrier**

- Découvrir le Calendrier
- Modifier l'affichage du Calendrier
- Créer/modifier un rendez-vous ou un événement
- Organiser et gérer des réunions
- Répondre à l'invitation à une réunion
- Partager un calendrier
- Ouvrir un calendrier partagé

# **Office Online - Les applications en ligne Microsoft 365 / Office 365**

# **Office Online**

- Introduction
- La gestion des fichiers dans les applications Online

#### **Word Online**

- Présentation de Word Online
- Petit tour d'horizon des principales fonctionnalités
- Les particularités de la version online
- Les plus de la version online

# **Excel Online**

- Présentation d'Excel Online
- Petit tour d'horizon des principales fonctionnalités
- Les particularités de la version online
- Les plus de la version online : les sondages en ligne

#### **PowerPoint Online**

- Présentation de PowerPoint Online
- Petit tour d'horizon des principales fonctionnalités
- Les particularités de la version online

#### **Partage de fichiers et coédition**

- Partager des fichiers avec des collaborateurs
- Retrouver les fichiers partagés avec moi et les fichiers que je partage
- Gérer le partage d'un fichier
- Échanger sur un fichier à l'aide des commentaires
- Co-éditer un document

# **OneNote (version online) : Créez et partagez vos notes**

#### **Créer notes et bloc-notes**

- Découvrir OneNote Online
- Créer son premier bloc-notes
- Ajouter du texte à une note
- Insérer différents éléments dans une note
- Dicter une note
- Prendre des notes manuscrites
- Utiliser OneNote Web Clipper

# **Optimiser notes, pages de notes et bloc-notes**

- Structurer une page de notes
- Organiser pages de notes, sections et bloc-notes
- Rechercher des notes
- Gérer ses notes
- Déverrouiller une note protégée

#### **Collaborer autour des notes**

- Partager ses notes
- Gérer les modifications et les versions d'un bloc-notes partagé
- Utiliser OneNote dans Teams

# **Teams**

#### **Découvrez Teams, gérez une équipe et les canaux**

- À savoir : Présentation de Teams dans l'environnement Office 365
- Découverte de l'interface Teams

Siège [social](https://www.vaelia.fr/) : Le Médoc, 61 route Jean Briaud, 33700 MERIGNAC Tél : 05 16 50 80 00 www.vaelia.fr

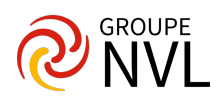

- Adhésion et création d'une équipe  $\bullet$
- Modification et suppression d'une équipe
- Paramétrage d'une équipe
- Gestion des membres d'une équipe
- Gestion des canaux
- Recherche des contenus et des personnes
- Affichage des notifications et de l'activité

#### **Gérez une conversation**

- Création et participation à des conversations de canal
- Création de conversations privées
- Utilisation des mentions dans les messages
- Gestion des messages
- Création et participation à une réunion en ligne
- Planification d'une réunion en ligne
- Appels

# **Gérez et partagez vos fichiers**

- Gestion des fichiers et des dossiers
- Collaboration autour des fichiers
- Utilisation des pages Wiki
- Ajout d'onglets personnalisés

# **Office 365 : les cas d'usage - Mobilité, réunion en ligne et travail collaboratif**

# **Travailler en mobilité**

- Accéder aux outils et données clés en déplacement depuis un smartphone ou une tablette
- Faire une présentation en clientèle avec sa tablette
- Travailler hors connexion avec un ordinateur portable ou une tablette Surface
- Prendre des notes en rendez-vous extérieur et les capitaliser
- Applications standards, mobiles ou online : laquelle choisir en mobilité ?

# **Organiser, participer et animer une réunion à distance**

- Organiser une réunion et réaliser le suivi des invitations
- Organiser et participer facilement à une réunion à distance
- Co-construire le compte-rendu de réunion

# **Communiquer et partager des informations**

- Partager des documents nombreux et volumineux
- Connaître la disponibilité d'un collaborateur et choisir le meilleur outil pour le contacter

# **Travailler à plusieurs sur un projet**

- Recueillir l'avis et les besoins des collaborateurs sur un projet
- Co-construire un livrable de projet à plusieurs
- Bien gérer la documentation projet avec Teams

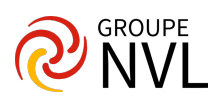